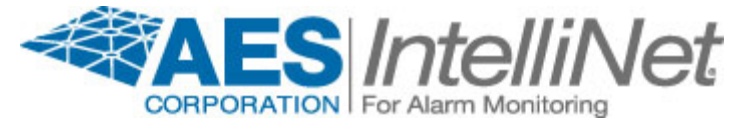

**AES Corporation** 285 Newbury Street Peabody, MA 01960 USA tel 978-535-7310 fax 978-535-7313 email info@aes-intellinet.com

## *IntelliNote*

## *AES 7041 Hand Held Terminal* Setting Configuration Parameters

The configuration parameters of the AES 7041 Hand Held Terminal or Programmer must be correctly set for the programmer to communicate with a connected subscriber. The following instructions are for configuring the 7041 for use with a Subscriber or the Network Controller Board in the Central Station Receiver. Incorrectly programmed 7041's display unintelligible characters.

- 1. Plug the AES 7041 Hand Held Terminal into a powered subscriber, or plug it in then power the subscriber. For the purpose of programming we are using the subscriber primarily to power the 7041. However to test the 7041 the subscriber should be functional.
- 2. Press and hold the Ctrl and Shift keys then press F1.
- 3. The 7041 should now be in programming mode, with the display as follows:

 $BAUD = XXXX$ F1-CHANGE PARAMETERS F2-NEXT F3-PREVIOUS F4-QUIT F5-SAVE

- 4. The F1 key is used to change the value of the parameter displayed on the first line. If it is not 4800, press the F1 key repeatedly until the display reads "BAUD  $=$  4800". When the baud is set to 4800 press the F2 key to advance the display to the next parameter.
- 5. The following list shows the correct value for all parameters. Press the F1 key to chance an incorrect parameter value. Press the F2 key to advance to the next parameter. When all parameters listed below are set correctly press the F5 key to save the parameters in non-volatile memory.

Note: F4 allows you to exit programming mode and use the changes made until power is removed from the programmer. The programmer will return to the previously saved parameters the next time power is applied.

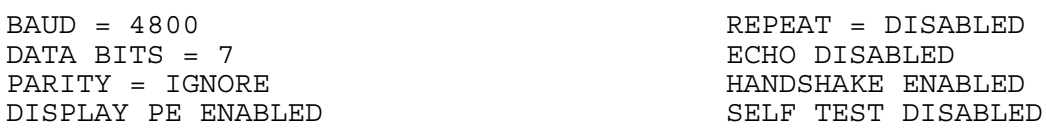

6. To test the AES 7041, press the reset button on the connected subscriber. If the display reads the familiar SELFTEST - xxxx, then the 7041 is programmed correctly and should operate normally.

Note: Most AES Subscribers and the Receiver's Network port use the Baud rate of 4800. For use in programming the alarm automation board in the Central Station Receiver and with some specialized Subscribers change the value of "BAUD =  $4800$ " to "BAUD =  $1200$ ". Press the F4 key to Quit and use the Baud rate of 1200. The parameter will remain active until you remove power from the programmer.